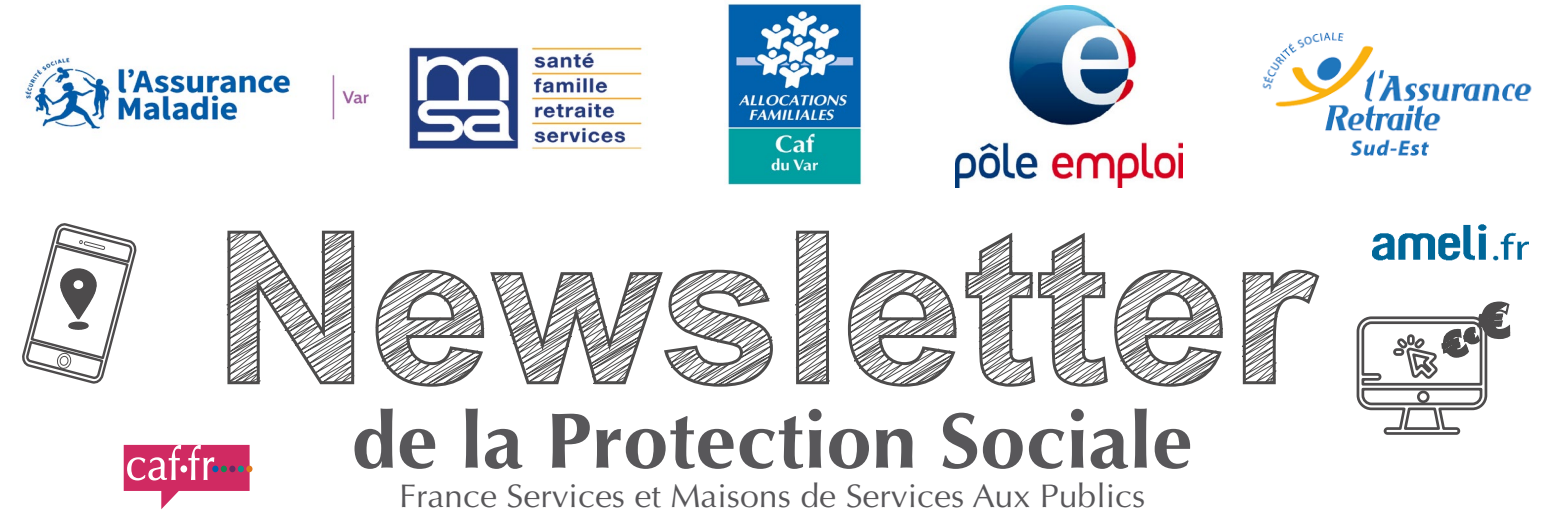

#### **Newsletter n°13 / 1er trimestre 2023**

 **NOS RENDEZ-VOUS** *(événements proposés sous réserve de la situation sanitaire)*

#### **CAF DU VAR :**

- **• [Démarches en ligne] Renouvellement des droits au 1er janvier** : Les droits sont recalculés pour tous les allocataires.
- **• [Actualité] Pensions alimentaires** : L'intermédiation financière de la Caf devient automatique pour toutes les séparations.
- **• Webinaire Inclusion Numérique :** Présentation de l'appel à projets Inclusion Numérique le mardi 24 janvier de 14h à 15h : [Lien de participation](https://teams.microsoft.com/dl/launcher/launcher.html?url=%2F_%23%2Fl%2Fmeetup-join%2F19%3Ameeting_NWI1YmJhNzMtMTM4Yi00NTJjLWEyZGItOWEyN2QwZDJjNWZj%40thread.v2%2F0%3Fcontext%3D%257b%2522Tid%2522%253a%252258c09f75-858a-4559-b710-c48500698fd4%2522%252c%2522Oid%2522%253a%252280e1bd3f-3d5a-46b2-93cc-817c346af52e%2522%257d%26anon%3Dtrue&type=meetup-join&deeplinkId=9a066312-9b46-4373-8cd2-4a90437189fc&directDl=true&msLaunch=true&enableMobilePage=true&suppressPrompt=true)

#### **CPAM**

De nombreux talents, de multiples missions… et tous nos vœux pour 2023 ! [Découvrez la carte de vœux, en vidéo, de l'Assurance Maladie».](https://www.ameli.fr/var/assure/cartedevoeux)

#### **PÔLE EMPLOI** :

- Webinaire Immersion professionnelle : Mardi 24 janvier de 14h à 14h45 : [Lien](https://teams.microsoft.com/registration/D2CoVeZOtUuPFFNYlTa23w,wxdlJI63JkSoOTyINTA0BQ,p8OoCU9OVEiGgFEiz-QQPg,4CAszZgoKkSHxjKfSuBmoQ,l7z89MP-MUKOjiAKwQTOnA,2cUPepsKd0WGo1dovZi58w?mode=read&tenantId=55a8600f-4ee6-4bb5-8f14-53589536b6df) [d'inscription ici](https://teams.microsoft.com/registration/D2CoVeZOtUuPFFNYlTa23w,wxdlJI63JkSoOTyINTA0BQ,p8OoCU9OVEiGgFEiz-QQPg,4CAszZgoKkSHxjKfSuBmoQ,l7z89MP-MUKOjiAKwQTOnA,2cUPepsKd0WGo1dovZi58w?mode=read&tenantId=55a8600f-4ee6-4bb5-8f14-53589536b6df)
- Semaine d**es métiers du numérique**, du 24 au 28 janvier.
- Stade vers l'emploi : Jeudi 26 janvier 2023 à Fréjus.

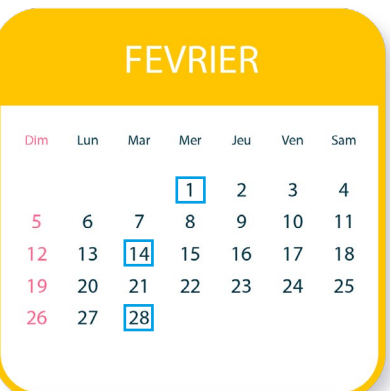

**JANVIER** 

25

Ven Sam

 $\overline{7}$ 

Jeu

 $12$  $13$  $14$ 

19 20 21

 $|26|$  $27$ 28

Dim Lun Mai

 $\overline{8}$  $\mathsf{Q}$  $10$ 11

 $15$ 16 17 18

 $22$  $72$ 

29 30 31

 $\overline{\phantom{a}}$  $\overline{3}$  $\overline{4}$ 5 6

 $\sqrt{24}$ 

#### **CAF DU VAR :**

- **• [Démarches en ligne] Situation professionnelle** : Qu'ils soient : salarié, travailleur indépendant, en congé maternité, au chômage, en maladie… ou tout simplement sans activité professionnelle, les allocataires doivent informer la Caf et actualiser leur situation professionnelle sur l'espace Mon compte du caf.fr.
- **• [Actualités] Vacances** : la campagne Vacaf 2023 de la Caf du Var est lancée.
- **• Webinaire** présentation de la campagne de subventions 2023 se déroulera le mercredi 1er février 2023 de 14h à 15h - [Plus d'informations sur le Caf.fr](https://caf.fr/partenaires/caf-du-var/partenaires-locaux/thematique-libre/subvention-de-fonctionnement-et-d-investissement) ou [inscription sur ce lien](https://teams.microsoft.com/registration/dZ_AWIqFWUW3EMSFAGmP1A,Xvyg9mZV-0SwUvBSMs41cw,52NDTguHjU-y7HmBTqH6Qw,cNC9CnJBb0O8HMcgAKOeUA,WkU1oRUSkECbrSrsAadojQ,5ZRzd8A-vU2nXeH8vxfeHw?mode=read&tenantId=58c09f75-858a-4559-b710-c48500698fd4)

#### **PÔLE EMPLOI :**

Webinaires Immersion professionnelle

- Mardi 14 février de 14h à 14h45 : [Lien d'inscription ici](https://teams.microsoft.com/registration/D2CoVeZOtUuPFFNYlTa23w,wxdlJI63JkSoOTyINTA0BQ,p8OoCU9OVEiGgFEiz-QQPg,0_HgJEeKaEGbbPQKpBjFmw,Ytrjg-1mR0eiAGACDEInHg,GK3d8_ctJUug6DWTt3FBAQ?mode=read&tenantId=55a8600f-4ee6-4bb5-8f14-53589536b6df)
- Mardi 28 février de 14h à 14h45 : [Lien d'inscription ici](https://teams.microsoft.com/registration/D2CoVeZOtUuPFFNYlTa23w,wxdlJI63JkSoOTyINTA0BQ,p8OoCU9OVEiGgFEiz-QQPg,2JxGGjr72k26EBeIEp3jpg,AWDQ1nZrGkGhBKdPVCSbRw,EFHEgkBe6EmTNxaYxbJd5w?mode=read&tenantId=55a8600f-4ee6-4bb5-8f14-53589536b6df)

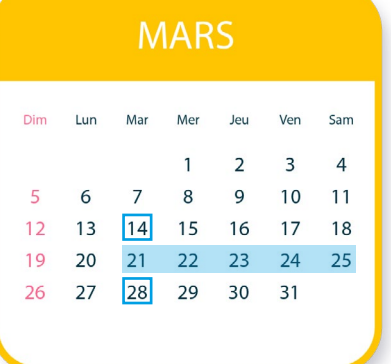

#### **CAF DU VAR :**

**• [Démarches en ligne] - Relevé d'identité bancaire** : Les allocataires qui changent de compte doivent faire une mise à jour de leurs coordonnées bancaires Dans l'espace Mon Compte du Caf.fr, pour être certains d'avoir tous leurs versements.

#### **PÔLE EMPLOI** :

Webinaires Immersion professionnelle

- Mardi 14 mars de 14h à 14h45 : [Lien d'inscription ici](https://teams.microsoft.com/registration/D2CoVeZOtUuPFFNYlTa23w,wxdlJI63JkSoOTyINTA0BQ,p8OoCU9OVEiGgFEiz-QQPg,LzX3-InX30qZIoHUO9rocQ,JiV4s3FNwkqpsowoRe2bZw,LMPIo-0_v0eqF3aFquXuMw?mode=read&tenantId=55a8600f-4ee6-4bb5-8f14-53589536b6df)
- [•](https://teams.microsoft.com/registration/D2CoVeZOtUuPFFNYlTa23w,wxdlJI63JkSoOTyINTA0BQ,p8OoCU9OVEiGgFEiz-QQPg,Jwg9Sqxq8EaHasDM9_KIDA,apmnX8ER3UWTZPBmU08Pyw,ktVdbjPn0kq78sT7_Vm-yQ?mode=read&tenantId=55a8600f-4ee6-4bb5-8f14-53589536b6df) Mardi 28 mars de 14h à 14h45 : [Lien d'inscription ici](https://teams.microsoft.com/registration/D2CoVeZOtUuPFFNYlTa23w,wxdlJI63JkSoOTyINTA0BQ,p8OoCU9OVEiGgFEiz-QQPg,Jwg9Sqxq8EaHasDM9_KIDA,apmnX8ER3UWTZPBmU08Pyw,ktVdbjPn0kq78sT7_Vm-yQ?mode=read&tenantId=55a8600f-4ee6-4bb5-8f14-53589536b6df)

[Semaine de l'emploi maritime : du 21 au 25 mars.](https://teams.microsoft.com/registration/D2CoVeZOtUuPFFNYlTa23w,wxdlJI63JkSoOTyINTA0BQ,p8OoCU9OVEiGgFEiz-QQPg,Jwg9Sqxq8EaHasDM9_KIDA,apmnX8ER3UWTZPBmU08Pyw,ktVdbjPn0kq78sT7_Vm-yQ?mode=read&tenantId=55a8600f-4ee6-4bb5-8f14-53589536b6df) 

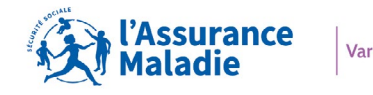

# **NOS SERVICES EN LIGNE**

#### **Compte ameli : participations forfaitaires et franchises**

Pour préserver notre système de santé, certaines contributions restent à la charge du patient : ces dernières étant plafonnées à 50€ par an et par personne.

La participation forfaitaire de 1€ s'applique à toutes les consultations ou actes réalisés par un médecin, aux examens radiologiques et aux analyses de biologie médicale.

La franchise médicale s'applique aux boîtes de médicaments, aux actes paramédicaux et aux transports.

Il est possible de connaître l'état des participations forfaitaires et des franchises sur les 5 dernières années grâce au Compte ameli > rubrique "Mes paiements".

Pour en savoir plus, consulter  $\frac{1}{\text{article}}$  ameli.fr > [Remboursements > Reste à charge.](https://www.ameli.fr/var/assure/remboursements/reste-charge)

# **Compte ameli web : la sécurité avant tout**

Remplissez les champs suivants pour recevoir un code provisoire : (i) Le code provisoire sera envoyé à l'adresse email renseignée dans votre compte ameli. - champ obligatoire Mon numéro de sécurité sociale - $\circ$ E. Ma date de naissance -(mm/aaaa Recopiez les caractères de l'image ou de fextrait sonore Caractères lus ou entendus -RETOUR

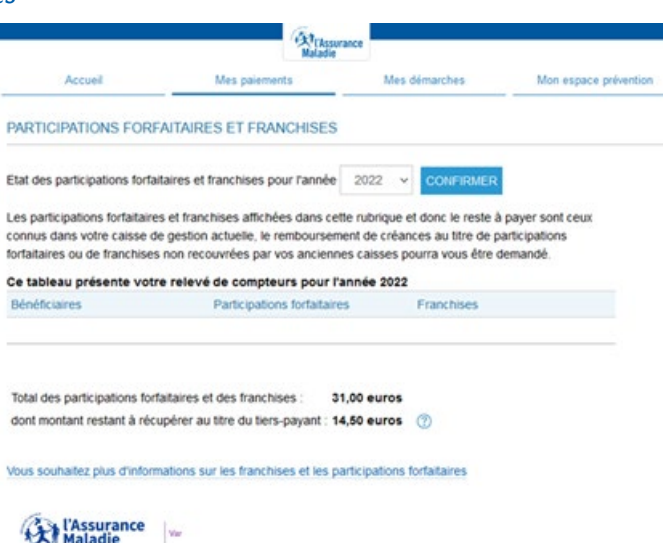

Pour préserver notre système de santé, certaines contributions restent à la charge du patient : ces dernières étant plafonnées à 50€ par an et par personne.

La participation forfaitaire de 1€ s'applique à toutes les consultations ou actes réalisés par un médecin, aux examens radiologiques et aux analyses de biologie médicale.

La franchise médicale s'applique aux boîtes de médicaments, aux actes paramédicaux et aux transports.

Il est possible de connaître l'état des participations forfaitaires et des franchises sur les 5 dernières années grâce au Compte ameli > rubrique "Mes paiements".

Pour en savoir plus, consulter  $\frac{1}{\text{article}}$  ameli.fr  $>$ Remboursements > Reste à charge.

## **Se faire rembourser des soins effectués à l'étranger depuis le Compte ameli, c'est possible !**

Depuis mars 2022, le Compte ameli web a subi de nombreuses attaques de piratage nécessitant des évolutions versant sécurité. Afin de répondre à cette priorité, de nouvelles mesures ont été mises en œuvre fin octobre :

**Ajout d'un captcha** dans l'écran de demande de code provisoire du Compte ameli web, impliquant une action nouvelle de la part des assurés.

Pour rappel un captcha est un petit cartouche présent sur de très nombreux sites Internet, qui demande de saisir une suite de caractères entremêlés ou de reconnaître certains éléments d'une photo (bus, vélos…) ; il est utilisé en informatique pour vérifier que l'utilisateur n'est pas un robot.

**• Limitation de la durée de validité des codes provisoires :**

30 minutes pour les codes délivrés en ligne par le Compte ameli,

- 48h pour les codes délivrés en caisse via l'outil BO AS ou par une borne multi-services.
- **• Suppression des codes provisoires périmés**, non transformés en codes personnels du Compte ameli après 48h.
- **• Envoi d'un email d'information** lors d'une opération de changement de mot de passe.
- **• Le code borne n'est plus considéré comme un code provisoire** du Compte ameli et ne permet donc plus son ouverture.

Lorsqu'on sait que dans le Var 680 080 assurés disposent d'un Compte ameli et que ce chiffre va croissant, autant dire que ces mesures revêtent toute leur importance. Le renforcement de la sécurité du Compte ameli va se poursuivre en 2023, nous ne manquerons pas de vous communiquer les différentes évolutions.

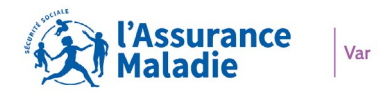

## **LE SAVIEZ-VOUS ?**

#### **Prise en charge à 100 % sans ordonnance de certains préservatifs pour les moins de 26 ans**

Depuis le 1er janvier, les préservatifs des marques « Eden » et « Sortez couverts ! » peuvent être pris en charge à 100 % par l'Assurance Maladie sans prescription médicale pour toute personne de moins de 26 ans, sans minimum d'âge.

Comment peuvent-ils en bénéficier ? Pour obtenir la délivrance d'une boîte de préservatifs, il suffit de se rendre en pharmacie et de présenter sa carte Vitale ou une attestation de droits [\(téléchargeable sur le compte ameli](https://secure-web.cisco.com/1dGJXfg57F4xX5ClqqgW2xyDpZqRfOf87ldS5Wa9311TS_Z7797Fd4iWvaayuWPluhHOrad9AYFFWOAJMVcSJgnQwgVTLRD5epQjxAXPBcTYddMd3Orz2p_rUcNfmj_gC2xzUZneqOmt78pycbsyEeRCYMZegfZ9lNNdk_QajB4J_GrnN_ISmilEoG1XyJq5wmkHVpXjABRDWD8hCOebIk8Cb6eEPgo1SYn6wj59o4k-tjTiEAhqehUxyGKIYHLc7gu1shMyNXCId82aOUKDYQstLX0dl6VHcE33nCMbj_WRPpx_T0qg1FxcmNltctoa0lPEUWt4g8MCrcWCmgvBeTA/https%3A%2F%2Fassure.ameli.fr%2FPortailAS%2Fappmanager%2FPortailAS%2Fassure%3F_somtc%3Dtrue%23idPopupWARecueilConsentement)) ou à défaut sa pièce d'identité.

Pour plus de détails, consulter *l'article ameli.fr.* 

#### **100% Santé**

Il s'agit d'une réforme gouvernementale mise en œuvre progressivement à compter de 2019, visant à favoriser l'accès aux soins, notamment pour les assurés sociaux les plus démunis, et faire reculer les inégalités de santé. Cela se réalise depuis 2021 grâce au remboursement intégral par la Sécurité sociale et les complémentaires santé ("reste à charge zéro") d'équipements auditifs, optiques et dentaires, pour améliorer le recours à ces soins onéreux.

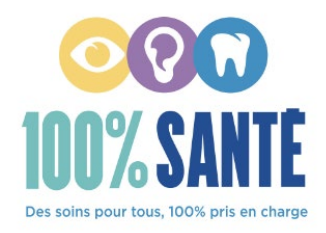

En résumé :

- L'offre 100 % Santé **s'adresse à toutes les personnes disposant d'une complémentaire santé responsable\* ou de la CSS**  (Complémentaire Santé Solidaire).
- **• Elle permet d'accéder à des lunettes de vue, des aides auditives, des prothèses dentaires de qualité prises en charge à 100 %** par la Sécurité sociale et les complémentaires santé. Mais les assurés qui le souhaitent ont la possibilité de choisir d'autres équipements en dehors de l'offre 100 % Santé.
- **• Elle est disponible auprès de tous les professionnels de santé conventionnés**. Pour en bénéficier, il suffit de leur demander conseil.

 \* *Un contrat est dit responsable notamment lorsqu'il ne fixe pas les cotisations en fonction de l'état de santé des assurés. Concrètement, près de 95 % des contrats sur le marché sont aujourd'hui responsables : en cas de doute, il ne faut pas hésiter à interroger son organisme complémentaire.*

#### **Les actions engagées**

- Des campagnes mails ont été réalisées vers les Professionnels de santé concernés et les assurés.
- **• La CPAM du Var met en œuvre un traitement de données nécessaire à la gestion de ce dispositif, afin de s'assurer de la bonne application des prix limite de vente et du respect des honoraires limités de facturation** et permettre ainsi aux varois d'accéder à des soins et des dispositifs de qualité. Ce sont ainsi 374 dossiers sur le 100% santé qui ont été contrôlés en 2021, soit la totalité des dépassements requêtés ; le suivi effectué (par courrier et par téléphone) est à visée pédagogique, sans application d'indu.

#### **Voir les articles ameli.fr**

- [Soins et prothèses dentaires, optique et audition : vos remboursements](https://secure-web.cisco.com/1RQ9ucdKjy8Xs2vj9V40YP-AIzNttczq8uf-O9ZO18va69oOBQX6JWkEtKdRNQ9FUvCbKgNm6M8zvEfUDY4ywTBhfzOYn7_N2mHelRjkca6Pv5Or1TDbIv5kRaSTaT_UC3vJgTYWeyhDhXyVIppIEbzPe9gjqad0ZbsW9xdC2CuzoDVooMCNqy3-krGuF0ZImTFF_Q10qruMZK2QxBk6Qc2feYtm_ZSAMPhEhqEc93wpTiKTbJqYk9X2axT_rIUH_JlGL9ijfCp1fcsib5d8EaaGTbmKnd0Z1VUM9tLfrIwdVXF287BgO0r1nxvsDZOIJNChij7hiiBPlDYRXWl3_nw/https%3A%2F%2Fwww.ameli.fr%2Fvar%2Fassure%2Fremboursements%2Frembourse%2Fsoins-protheses-dentaires-optique-audition)
- [Comprendre le devis de votre dentiste](https://secure-web.cisco.com/1pKGEdXUAeP3OMip2sBgvFUph_K4xRaRyf2g2inYYPhremjMO5FhaFJ8PYfXTH1YaDUNw7id_Nugl7l8Yau2dHZ4f4aky8MPZ3g_337TMDTbq9Cyqk1nnw5WqShwODJ4XFMoNVAecK99lQIp5fz_aSsYtOUCrXNS4167W4VS6IrZIJyHhAEfyyPv9kvsvQZYYFjrugwYvL_EcZlIUWYeD8G8n-hEO5KhL3Bj2DGvL4reGZH9W3ilUBml4cM32LmKEqfI2GR7e13AJdYNZzCKWzNPU6GKKD68xjn1oX_xgF5JaVel5TmPMqjLhkMKVlL1EByRzQCn8M_wDHTnNN7nP1Q/https%3A%2F%2Fwww.ameli.fr%2Fvar%2Fassure%2Fremboursements%2Frembourse%2Fsoins-protheses-dentaires-optique-audition%2Fconsultations-soins-protheses-dentaires%2Fcomprendre-devis-dentiste)

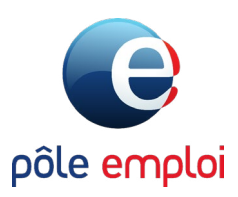

# **NOS SERVICES EN LIGNE**

## **Refonte de l'Emploi Store**

Vous cherchez un emploi ? Vous souhaitez vous reconvertir ? L'Emploi Store de Pôle Emploi qui rassemble plusieurs centaines d'applications et de sites internet dédiés à l'emploi vient d'être rénové et enrichi. La plateforme est organisée par thématiques et parcours pour mieux répondre à vos besoins.

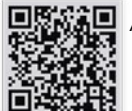

Accédez gratuitement aux 240 services numériques :

- Depuis un ordinateur sur <https://www.emploi-store.fr/portail/accueil>
- Depuis un smartphone

L'ensemble est organisé en six thématiques déclinées en parcours de recherche :

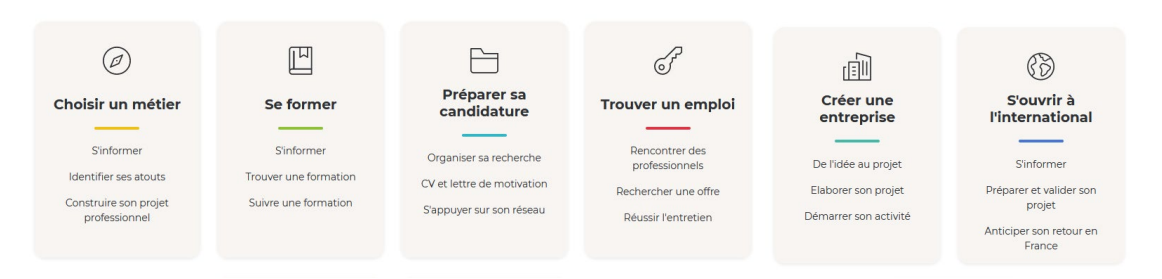

• « On vous guide en 7 questions », sélection ciblée de services numériques pour vos besoins.

• « Parcours-conseils », pour vous aider à trouver votre voie professionnelle, rechercher un emploi, découvrez nos conseils étape par étape et les services numériques adaptés.

## **Widget de l'emploi : « Une offre bien positionnée est une offre attractive »**

Les conseillers « entreprise » de Pôle Emploi ont à disposition un widget pour jauger le marché des offres d'emploi en temps réel. Objectif : accompagner les recruteurs dans la mise en ligne de leurs offres, en les rendant les plus attractives possible et, ainsi, gagner du temps sur le processus d'embauche.

## **L'actualisation évolue sur pole-emploi.fr**

L'actualisation mensuelle en ligne évolue pour plus de simplicité. Retrouvez ces évolutions sur l'application mobile « Mon Espace - Pôle emploi » et sur [le site de Pôle Emploi.](https://www.pole-emploi.fr/candidat/mes-droits-aux-aides-et-allocati/allocations-et-aides--les-repons/votre-actualisation-en-ligne-evo.html)

#### **Quelles sont les informations à déclarer lors de l'actualisation ?**

Lors de votre actualisation, vous devez déclarer toutes les activités que vous avez exercées au cours du mois écoulé en précisant :

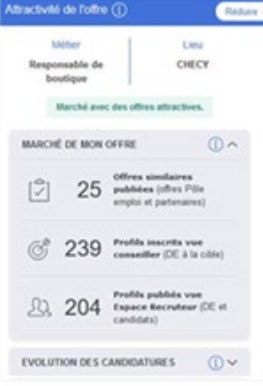

- le type d'activité : soit pour un employeur (activité salariée) ou pour le compte de votre entreprise (activité non salariée),
	- le nom de l'employeur ou de l'entreprise,
	- le nombre d'heures travaillées.
	- le montant du salaire brut,
	- la période travaillé.

## **Toutes les situations particulières rencontrées telles que :**

- Les formations,
- Les arrêts maladie,
- Les congés maternité ou paternité,
- Les pensions d'invalidité,
- Les pensions de retraite.

Enfin, précisez si vous voulez rester inscrit à Pôle Emploi. Retrouvez le détail dans notre rubrique « **Actualisation et changement de situation** » sur le site de Pôle Emploi.

# pôle emploi

## **LE SAVIEZ-VOUS ?**

#### **La MRS : une méthode pour recruter autrement**

Développée par Pôle Emploi, la Méthode de Recrutement par Simulation (MRS) permet aux entreprises de recruter des candidats sur un poste de travail en les sélectionnant par le biais d'une évaluation de leurs habiletés sur le métier correspondant, sans tenir compte en amont d'un CV, d'un diplôme, et/ou d'une expérience.

La MRS consiste à repérer chez les candidats, l'ensemble des capacités (d'habiletés) indispensables pour occuper un poste de travail. Ainsi les candidats participent à une séance d'évaluation au cours de laquelle ils effectuent des exercices spécifiquement conçus en lien avec des situations de travail concrètes.

Cette méthode basée sur l'évaluation d'habiletés permet d'opérer des transferts de compétences d'un secteur/métier à un autre ce qui en fait un outil particulièrement adapté pour répondre aux tensions sur le marché du travail.

#### **1 parrain 1 emploi**

Besoin d'un coup de pouce pour votre recherche d'emploi ? Soyez coaché par un chef d'entreprise ou un cadre expérimenté! Pour aider les jeunes diplômés à trouver un emploi, la Région propose, comme chaque année depuis 2018, le dispositif « Un parrain, un emploi », en partenariat avec Pôle emploi.

#### **Qui est concerné ?**

Les jeunes parrainés : la Région souhaite prioritairement accompagner les jeunes diplômés Bac + 2 et plus, de moins de 26 ans inscrits à Pôle emploi en Provence Alpes - Côte d'Azur.

Les parrains : il s'agit de mobiliser un réseau de parrains bénévoles, en activité, chefs d'entreprise, cadres supérieurs ou assimilés et cadres expérimentés de tous horizons.

#### **Comment ça marche ?**

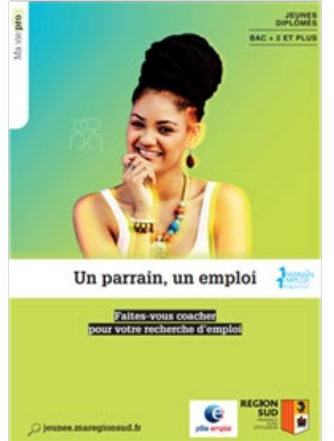

Jeunes diplômés : nous vous mettons en relation avec un professionnel de votre secteur d'activité. Il vous parraine et vous apporte des conseils sur-mesure pour booster vos démarches, valoriser vos compétences et développer votre réseau.

Chefs d'entreprise, cadres supérieurs en activité : la Région et Pôle Emploi vous invitent à parrainer bénévolement des jeunes diplômés en recherche d'emploi. Votre rôle consiste à les accompagner dans leur parcours d'accès à l'emploi, en partageant votre expérience et votre réseau. Ensemble, vous fixez le rythme de vos rencontres individuelles (en présentiel ou à distance) et vous bénéficiez, en parallèle, d'un coaching assuré par un conseiller Pôle Emploi.

#### Quels bénéfices ?

Le dispositif aide le jeune parrainé à valoriser ses compétences, son potentiel et ses aptitudes. Il lui permet d'avoir une meilleure connaissance du monde de l'entreprise, de son secteur d'activité et de développer son réseau professionnel et personnel. Mais aussi à dépasser d'éventuels freins ou préjugés. Ainsi, 80 % des jeunes parrainés retrouvent un emploi !

#### Comment candidater ?

Vous êtes volontaire et motivé ? Entrez dans la communauté « Un Parrain Un Emploi » !

Il suffit de contacter votre conseiller ou de proposer votre candidature à : [unparrainunemploi.13992@pole-emploi.fr](mailto:unparrainunemploi.13992%40pole-emploi.fr?subject=)

#### **L'immersion professionnelle**

L'immersion professionnelle est un dispositif dont l'impact sur le placement est très significatif, 72 % des demandeurs d'emploi ayant bénéficié d'une immersion professionnelle accèdent à un emploi dans les 12 mois qui suivent la fin du dispositif. Il est un levier incontournable dans l'offre de service Pôle Emploi pour faciliter le retour à l'emploi. Le recours à l'immersion ou l'immersion facilitée nécessite donc d'être intensifié par une meilleure appropriation de l'outil et de ses enjeux auprès des partenaires mais aussi des candidats et des entreprises.

Afin de faire découvrir le service Immersion facilitée et ses évolutions récentes au plus grand nombre, l'équipe nationale anime **plusieurs webinaires entre Janvier et Mars ouverts à tous** : conseillers, partenaires, entreprises et demandeurs d'emploi.

Les points abordés lors de ces webinaires seront : la présentation du service Immersion Facilitée, la démonstration via le service, la mesure d'impact pour les entreprises et un temps de questions / réponses.

*Retrouvez les dates et liens d'inscriptions pour les webinaires dans la rubrique "Nos RDV" en premiere page.* 

# **NOS SERVICES EN LIGNE**

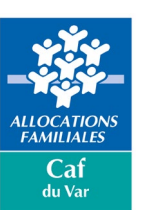

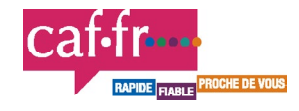

## **Renouvellement des droits**

Chaque année, d'août à octobre, la Caf récupère auprès des impôts, les ressources de l'année N-2 pour le renouvellement des droits ou le calcul des allocations.

Cette opération prend en compte les ressources et les nouveaux barèmes applicables aux prestations familiales et sociales. Les nouveaux droits des allocataires sont disponibles dans l'espace personnel Mon Compte depuis le 1er janvier 2023 et vous seront versés à partir de février 2023.

Si la Caf n'a pas connaissance des ressources 2021, cette déclaration doit être faite dans l'Espace Mon Compte, rubrique «Déclarer mes ressources annuelles».

[Plus d'informations sur le Caf.fr](https://caf.fr/allocataires/caf-du-var/offre-de-service/thematique-libre/la-caf-vos-cotes-pour-le-renouvellement-des-droits)

## **Campagne Vacaf 2023**

Chaque année, les familles allocataires répondant aux critères d'attribution votés par le Conseil d'Administration de la Caf du Var peuvent bénéficier d'aides pour leurs vacances.

L'aide aux vacances familiales (AVF) offre aux familles, dont le quotient familial est égal ou inférieur à 1000 euros, jusqu'à 65 % de réduction sur le coût de leur séjour dans la limite de 350 euros par personne. Pour les familles percevant l'Aeeh ou l'Aah, 5% de réduction supplémentaires sont octroyés.

Les familles peuvent bénéficier de 3 à 9 jours (de 2 nuitées à 8 nuitées). en France métropolitaine, dans un centre de vacances familial labellisé VACAF.

Les familles allocataires, qui remplissent les conditions d'attribution, sont invitées à faire leur réservation directement sur le site www.vacaf.org. Elles n'ont aucune démarche à effectuer auprès de la Caf.

Pour plus d'informations, consultez toute les conditions d'éligibilité et les montants, *ICI*, sur le caf.fr.

## **Appel à candidatures inclusion numérique**

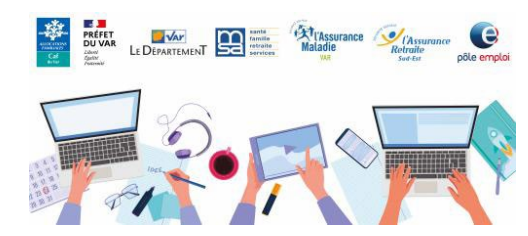

La Caf du Var organise un webinaire afin de vous présenter l'appel à projets Inclusion Numérique en détail.

Retrouvez-nous le mardi 24 janvier de 14h à 15h.

[Plus d'informations sur le Caf.fr](https://caf.fr/partenaires/caf-du-var/partenaires-locaux/accompagnement-des-usagers/appel-candidatures-en-faveur-du-developpement-d-actions-pour-l-inclusion-numerique)

## **Calendrier des paiements 2023**

Le calendrier des paiements 2023 est disponible sur [le Caf.fr](https://caf.fr/allocataires/caf-du-var/actualites-departementales/calendrier-des-paiements-2023)

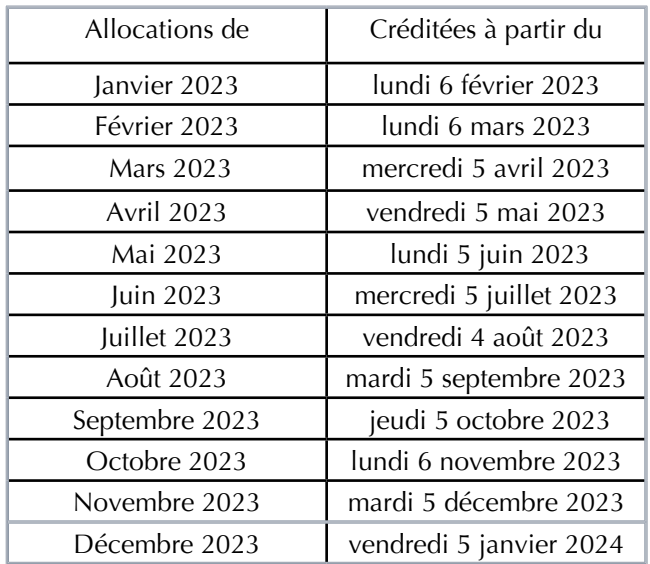

Le versement effectif sur le compte des allocataires varie en fonction de chaque établissement bancaire et peut n'être crédité que de 2 à 5 jours plus tard.

## **Intermédiation financière**

Depuis le 1er janvier 2023, le service d'intermédiation financière proposé par la Caf aux parents séparés et concernés par une pension alimentaire pour leurs enfants, est automatique.

Le service est mis en place systématiquement pour toutes les situations de séparation, dès que la pension alimentaire est fixée (sauf refus conjoint des deux parents ou du juge).

Ce service vise à limiter les conflits entre les parents séparés et les risques de précarisation économique grâce à des paiements réguliers. L'automatisation simplifie les démarches des parents

- les professionnels de justice transmettent directement les données à l'Aripa.
- la revalorisation des pensions est gérée par l'Aripa.
- en cas d'impayés, l'Aripa agit dès le premier mois.

#### **Comment cela fonctionne ?**

La Caf joue le rôle d'intermédiaire entre les parents séparés : elle collecte la pension alimentaire tous les mois auprès du parent qui paie la pension pour la reverser au parent qui doit la recevoir.

#### **Qui peut en bénéficier ?**

Tous les parents séparés ou en cours de séparation dès lors que la pension alimentaire est fixée par un titre exécutoire (document officiel qui valide le montant de la pension).

Ce service est gratuit, accessible sans conditions de ressources et sans limite d'âge des enfants. Pour plus d'informations, retrouvez le [dossier presse](http://https://www.caf.fr/sites/default/files/medias/831/2023%20Presse/230110%20DP%20Les%20Caf%20g%C3%A8rent%20la%20pension%20alimentaire%20de%20tous%20les%20parents%20s%C3%A9par%C3%A9s%20%C3%A0%20partir%20du%201er%20janvier.pdf) sur le caf.fr.

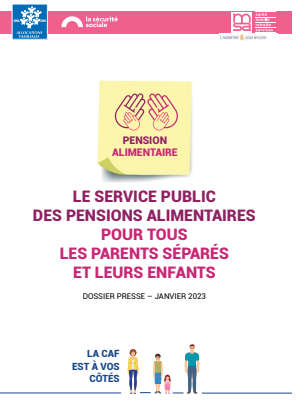

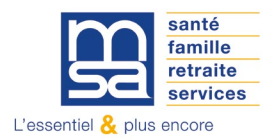

Provence azur

# **NOS SERVICES EN LIGNE**

# Un guide utilisateur pour le SEL : "Déposer ma retraite en ligne"

Grâce au service de demande de retraite en ligne, demander sa retraite est devenu plus simple ! Vous n'avez plus qu'une seule demande à faire pour l'ensemble de vos régimes de retraite, de base et complémentaire.

Cependant, le dépôt d'une demande de retraite en ligne comporte un certain nombre d'étapes, pouvant soulever des questions.

Ce guide, conçu par la MSA Provence Azur, apporte des commentaires et précisions utiles étape par étape. Ainsi, il est destiné à accompagner les adhérents MSA dans leur dépôt de retraite en ligne.

N'hésitez pas à en faire la promotion systématique auprès des futurs retraités.

[Voir le guide utilisateur](https://provenceazur.msa.fr/lfp/documents/98825/61703214/Guide+-+Déposer+ma+retraite+en+ligne.pdf)

# Evolution du SEL : "Parcours Logement"

#### Ouverture du service à une catégorie de population plus large :

Il est désormais ouvert aux Non Salariés Agricoles vivant seuls. Dans un premier temps, seuls les adhérents salariés, vivant seuls, sans enfant et locataires pouvaient accéder à la nouvelle version du service.

Les autres catégories de bénéficiaires (ménages, propriétaires) continuent d'être renvoyés vers les anciens SEL s'ils saisissent des données.

Mise à disposition des décomptes Prestations APL sur 'Mon espace privé' pour les utilisateurs en préférence d'échange internet.

Jusqu'à présents les décomptes APL faisaient partie des exceptions "webitiques" et ne pouvaient pas être mis à disposition sur Mon espace privé dans "Mes documents".

## **LE SAVIEZ-VOUS ?**

# Nouvelle version de l'application mobile Ma MSA & moi

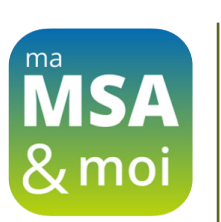

La version 5.0 de l'application comporte les nouveautés suivantes :

Demander un rendez-vous : tout comme via le service en ligne présent dans Mon espace privé, il sera possible de faire une demande de rendez-vous téléphonique ou physique dans l'une des agences de sa caisse.

La fonctionnalité « Demander un rendez-vous » est accessible dans le menu « Contact ».

Son fonctionnement est identique au service en ligne présent dans Mon espace privé : l'utilisateur demande à ce qu'un agent de sa caisse MSA le recontacte pour planifier un rendezvous. Il est possible de choisir un rendez-vous physique ou téléphonique.

Après envoi de la demande, une page de confirmation s'affiche. L'utilisateur reçoit une confirmation de sa demande, par e-mail. Si un numéro de téléphone mobile est connu dans ses coordonnées, il reçoit également un sms de confirmation.

Accès à l'application "Mon compte retraite".

# Ma retraite, mes droits

Vous avez une petite retraite ? Vous devez faire face à des événements de vie tels qu'un décès, une personne dépendante, un ennui de santé ou encore un déménagement ? En cas de difficultés, vous avez le droit à des aides !

#### Je n'ai pas les moyens de me soigner, je pense à la complémentaire santé solidaire

Pour préserver votre santé et celle de vos proches, la MSA vous propose une protection renforcée : la Complémentaire santé solidaire. Vous n'avez aucun frais à avancer.

La Complémentaire santé solidaire fonctionne comme une mutuelle. Grâce à cette aide, sur présentation de votre carte Vitale, vous ne paierez plus chez le médecin, à l'hôpital, en pharmacie mais aussi la plupart des lunettes et prothèses dentaires ! Les frais seront pris en charge par votre MSA et la Complémentaire santé solidaire.

Combien ça coûte ? En fonction de vos ressources, la Complémentaire santé solidaire peut ne rien vous coûter ou coûter moins de 1 € par jour selon votre situation et les ressources des personnes de votre foyer.

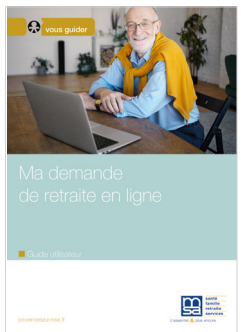